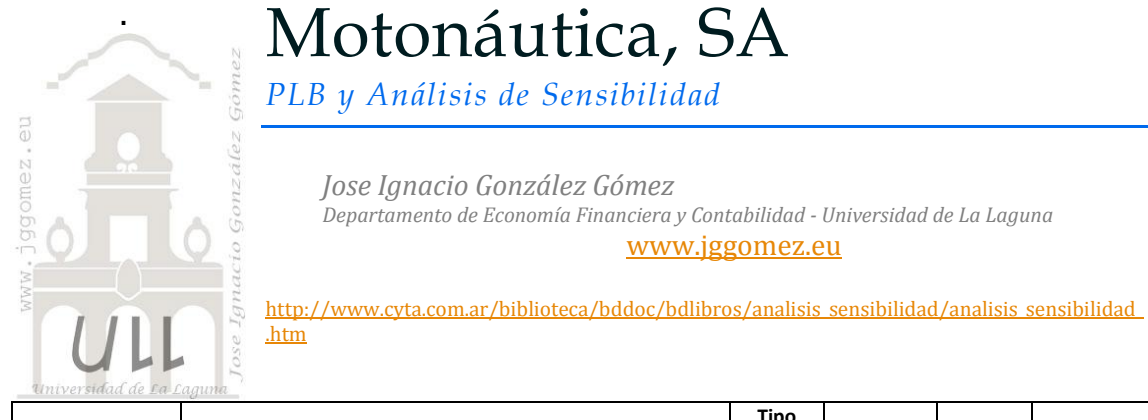

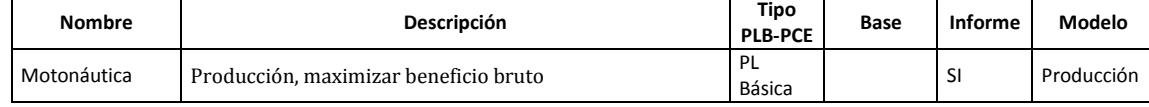

## *1.1 Enunciado*

Queremos resolver el siguiente problema de Programación Lineal referido a una compañía que produce dos tipos de motos acuáticas:

Maximizar beneficios =  $30 X1 + 80 X2$ 

Sujeto a:

 $X1 + 4 X2 \le 1.000$  (horas de mano de obra disponibles) 6 X1 + 2 X2 <= 1.200 (uds de materia prima disponibles) X2 <= 200 (motores de lancha tipo 2 disponibles)  $X1, X2 \ge 0$ 

## *Se pide:*

1. ¿Cuál es la mejor combinación productiva? ¿Cuál es el beneficio máximo?

## *1.2 Planteamiento y Resolución en Excel*

## *1.2.1 Identificación y definición de las Variables de Decisión o Celdas Cambiantes (Changing Cells).*

No existe una forma única para colocar los datos de un problema de optimización (o de minimización) en la hoja de cálculo podemos colocarlos como deseemos. No obstante, se ganaría bastante en entendimiento y compresión si estos se organizan de forma lógica acorde al planteamiento del problema y no con datos dispersos.

En este caso definimos y planteamos el problema (programamos las celdas) especificando en primer lugar las *Variables de Decisión o Celdas Cambiantes (Changing Cells).*

En nuestro caso (ver [Ilustración 1](#page-1-0)) será el rango B23:C23, es decir la cantidad de unidades a producir de cada modelo de moto acuática. Definimos también el problema global a resolver y las variables que intervienen.

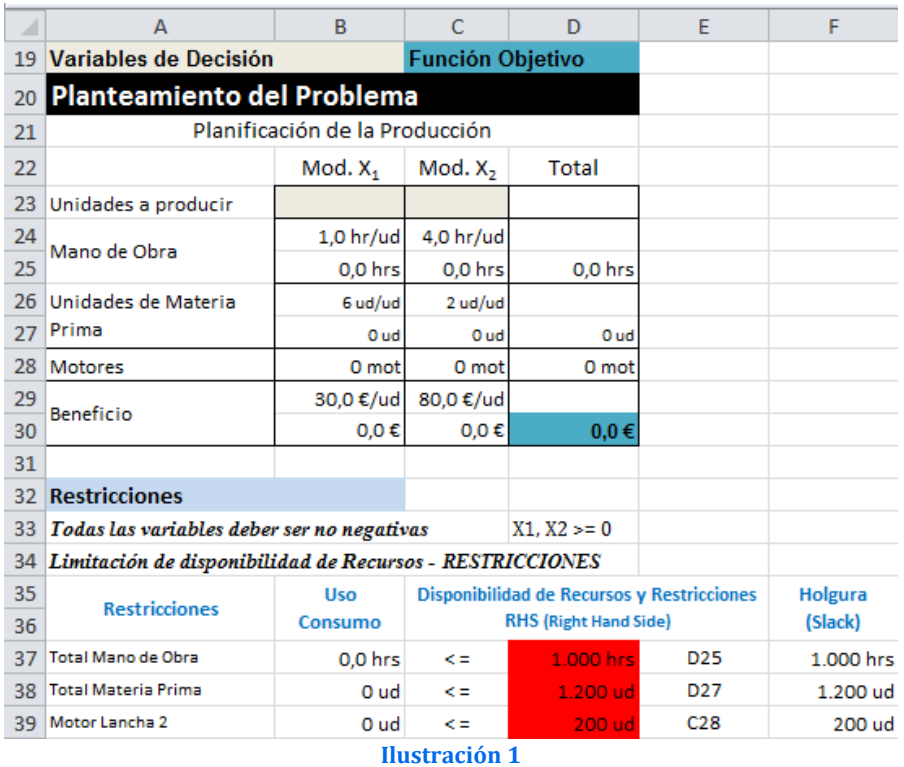

## <span id="page-1-0"></span>*1.2.2 Definición y programación de la celda objetivo*

Debemos identificar la celda objetivo, en nuestro caso será D30, es decir la que nos genera mayor beneficio global para la empresa.

## *1.2.3 Definición y programación de las restricciones, RHS (Right Hand Side)*

Una vez programa las celdas principales así como identificada la celda objetivo es conveniente especificar las *Restricciones (Constraints Cells).* Las restricciones deben caer dentro de ciertos límites o satisfacer los valores objetivos. Se pueden especificar hasta 500 restricciones –dos par cada una de las variables de decisión.

En nuestro caso contamos solamente con tres restricciones relacionadas con la disponibilidad de recursos (tiempo) Mano de Obra, Unidades de Materia Prima accesible y el número de motores tipo 2 disponibles.

En el lenguaje de la Programación Lineal a esta disponibilidad y restricciones se le identifica con las letras **RHS** (iniciales de Right Hand Side), lado derecho de la desigualdad, es decir D37:D39, celdas con fondo rojo.

## *1.2.4 Programación de los paramentos del cuadro de dialogo Solver*

Tomando en consideración la formulación algebraica del problema así como el diseño de la hoja de cálculo y programación de las celdas, pasamos a continuación a programar los parámetros del Solver y que nos permitirá alcanzar nuestro objetivo.

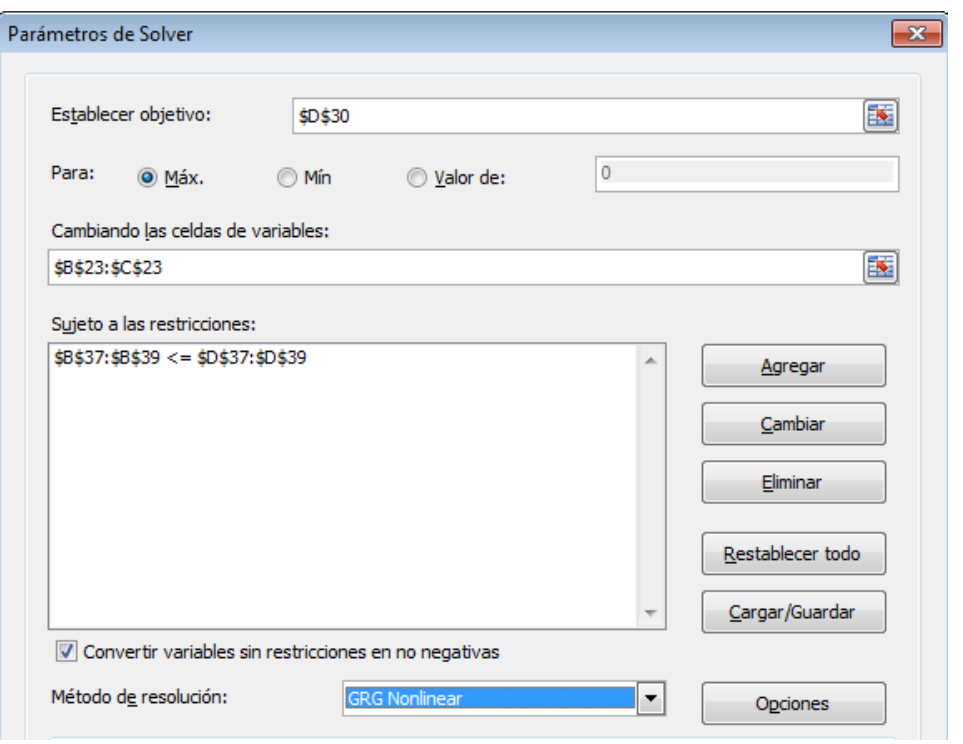

#### **Ilustración 2**

<span id="page-2-0"></span>En este apartado debemos tomar en consideración el especificar las Restricciones de No negatividad para asegurarse que las celdas cambiantes adopten solo valores no negativos, es decir ≥ 0. Esta condición tiene su razón de ser pues no se concibe la producción de cantidades negativas de producto.

#### *1.2.5 Resolución propuesta*

Pulsando el botón Resolver del formulario anterior ([Ilustración 2](#page-2-0)) accedemos a la resolución del problema y en este caso se nos informa que se encontró una solución y se nos ofrece además la posibilidad de disponer de los informes correspondientes asociados al problema.

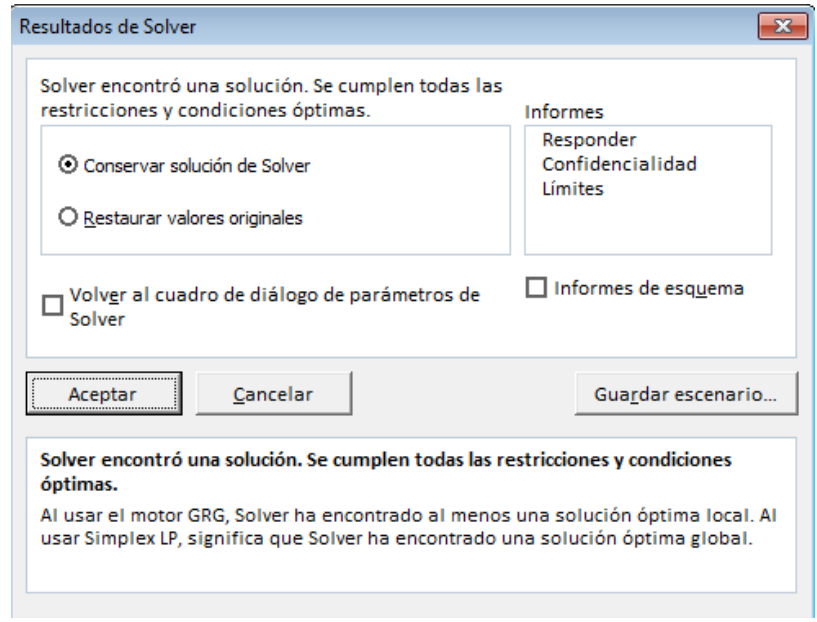

**Ilustración 3**

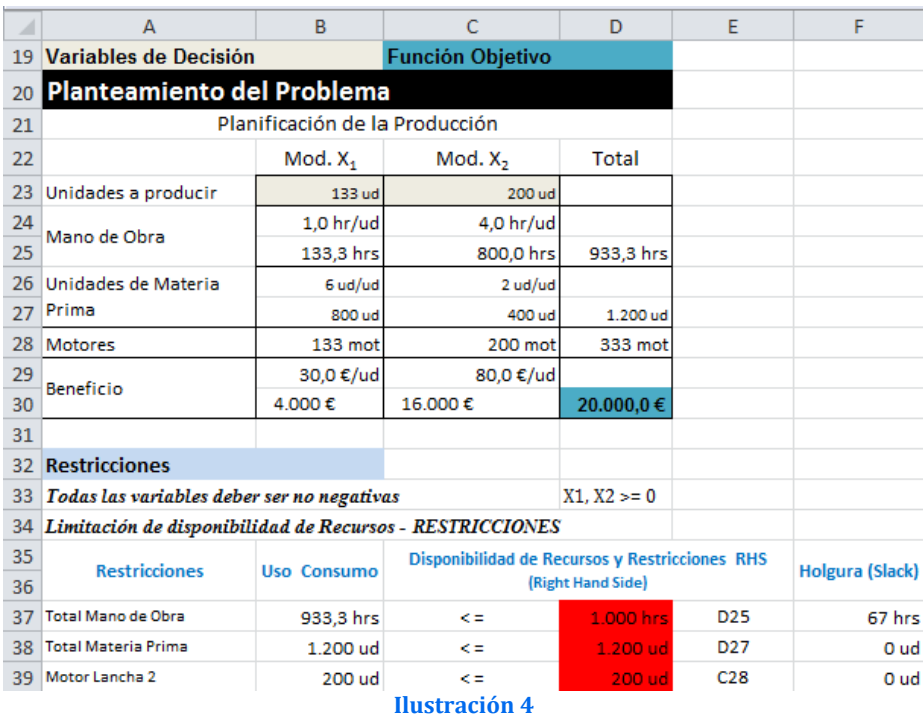

# *1.3 Análisis de sensibilidad, el informe confidencialidad y respuesta a las cuestiones planteadas*

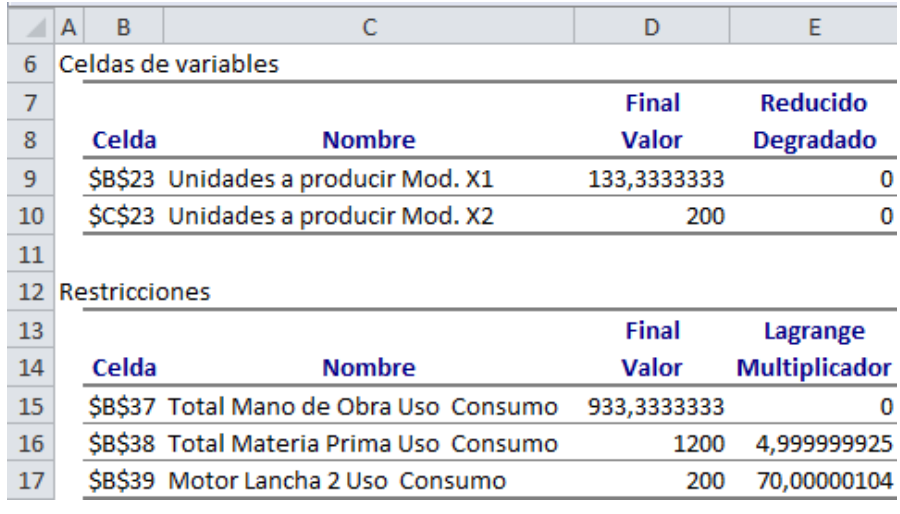

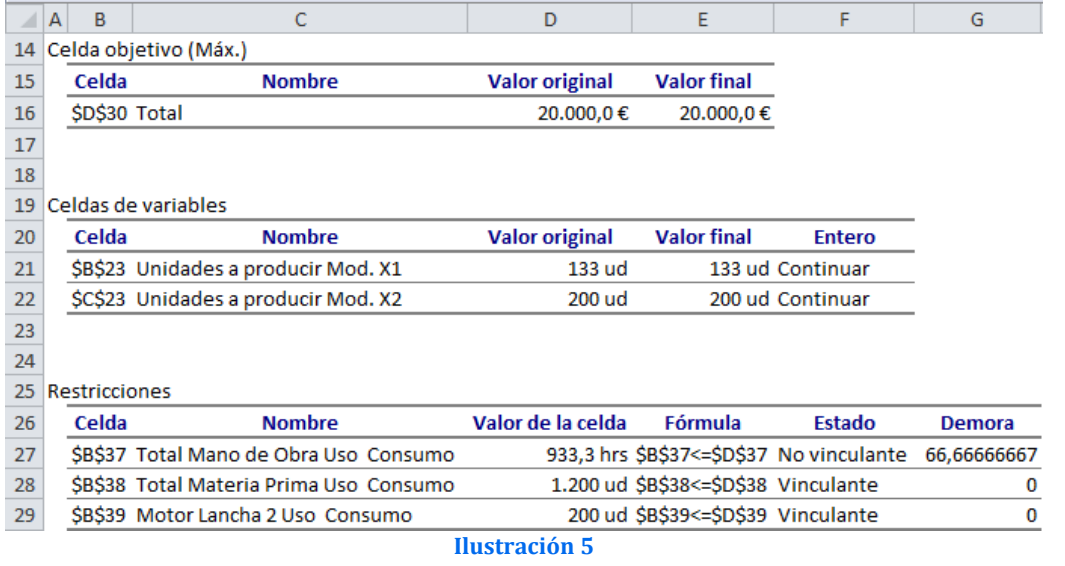

## *1.3.1 ¿Cuál es la mejor combinación productiva? ¿Cuál es el beneficio máximo?*

Se observa en el "output" que lo óptimo será producir 133 unidades del modelo X1 y 200 del modelo X2, lo cual nos proporcionará unos beneficios de 20.000 €.

# *1.4 Resto de informes del Solver*

## *1.4.1 Informe de Responder o Respuesta. Glosario de términos y conceptos asociados*

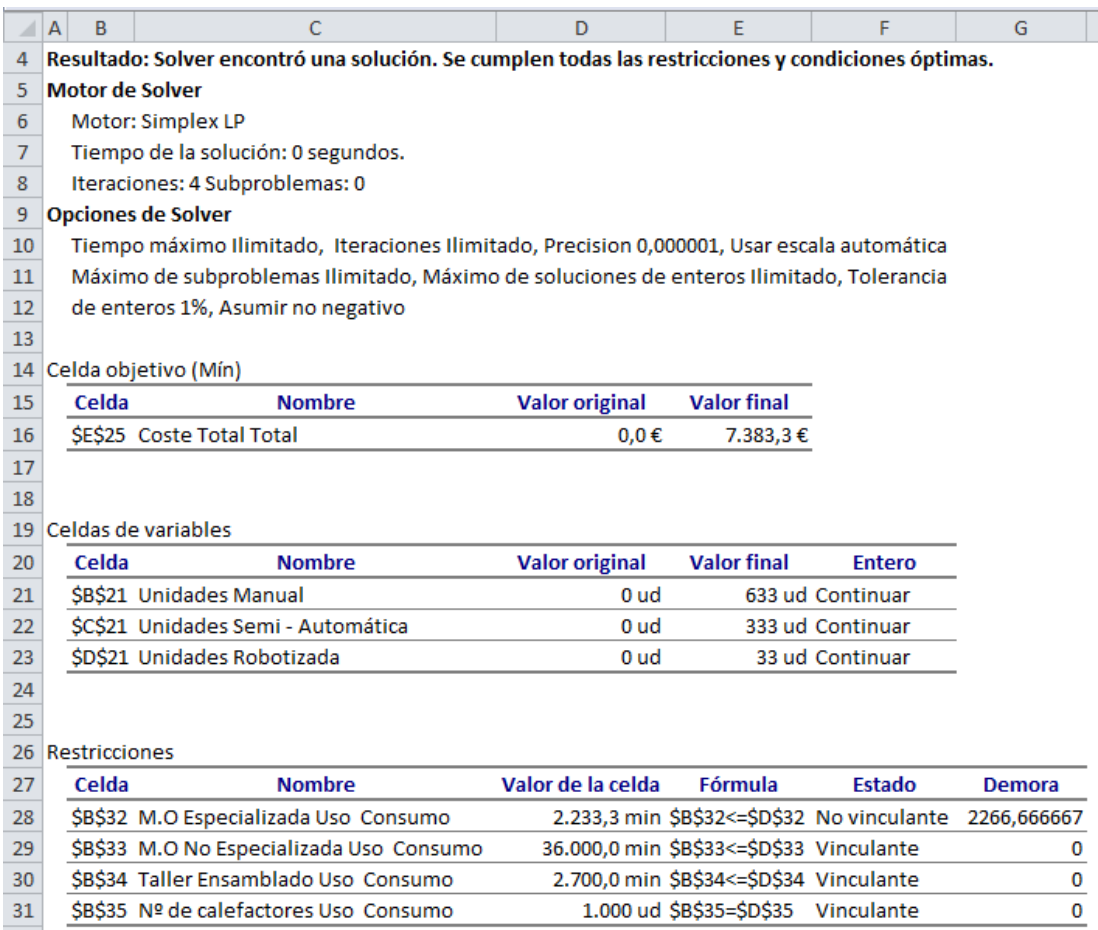

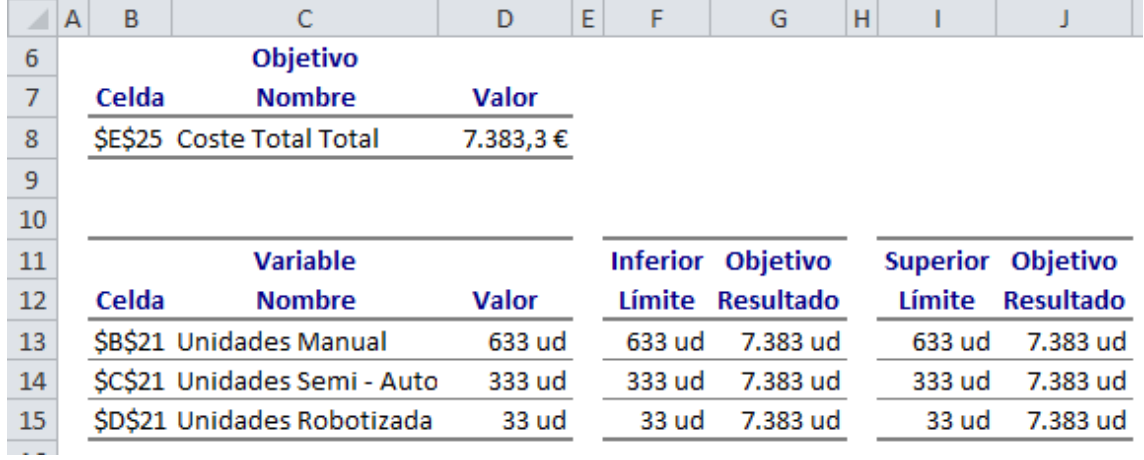

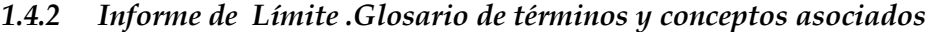

**Ilustración 7**